## **DFI**<sup>°</sup> EC500-HD Installation Guide

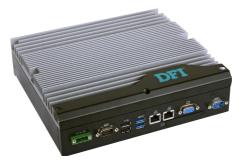

## **Package Contents**

| • | 1 | S١ | ystem | unit |
|---|---|----|-------|------|
|   |   |    |       |      |

• 1 CD disk includes:

- Drivers / Manual

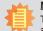

Note:

The CD that came with the system contains an autorun screen to install drivers, utilities, and software applications required to enhance the performance of the system and a user's manual for your reference. Insert the CD into a CD-ROM drive. The autorun screen will appear. If after inserting the CD, "Autorun" did not automatically start, please go directly to the root directory of the CD and double-click "Setup". Please install all required drivers.

DFI reserves the right to change the specifications at any time prior to the product's release. For the latest revision and for more details of the installation process, please refer to the user's manual on the website.

## Installing a 2.5" SATA Drive

1. The SATA drive bay is located on the system board.

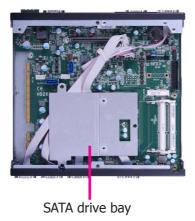

2. Use the 4 provided mounting screws to secure the protective plate in place on the system board.

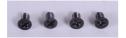

Mounting screws

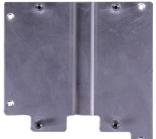

Protective plate

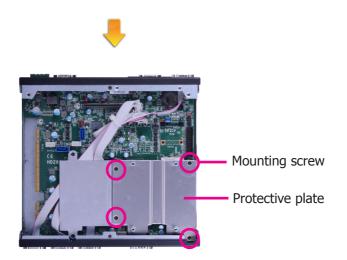

3. Insert the SATA drive into the HDD bracket and secure it in place with the provided mounting screws.

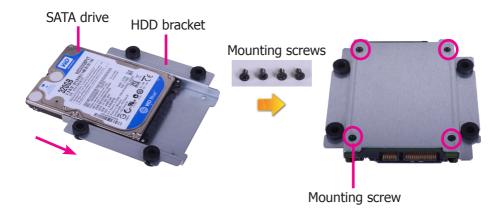

4. Connect one end of the SATA data cable and the SATA power cable to a SATA data connector and a SATA power connector on the system board respectively and the other end to your SATA device.

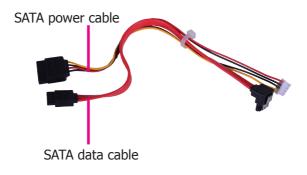

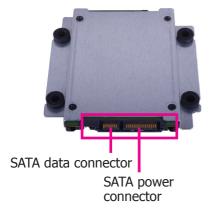

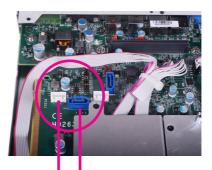

SATA power connector SATA data connector

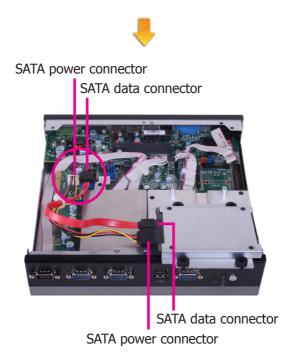

5. Place the SATA drive with the HDD bracket into the system. Align the mounting holes on the HDD bracket with the mounting holes on the protective plate and then use the provided mounting screws to secure the drive in place.

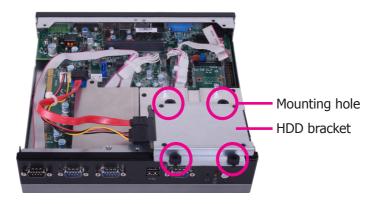

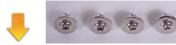

Mounting screws

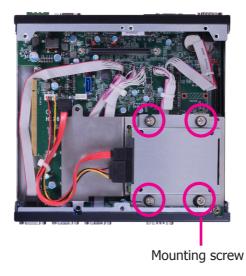

## Board Layout and Jumper Settings

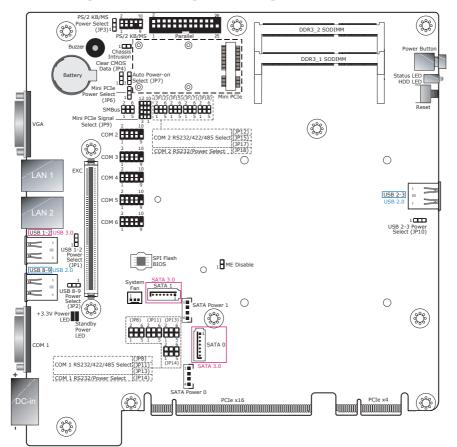

| Clear CMOS Data                                             | JP4           |             |  |  |
|-------------------------------------------------------------|---------------|-------------|--|--|
| Normal (default)                                            | 1-2 On        |             |  |  |
| Clear CMOS Data                                             | 2-3 On        |             |  |  |
| PS/2 Keyboard/Mouse Power                                   | JP3           |             |  |  |
| +5V (default)                                               | 1-2 On        |             |  |  |
| +5V_standby                                                 | 2-3 On        |             |  |  |
| RS232/422/485 Select: COM 1 (JP13), COM 2 (JP17)            |               |             |  |  |
| RS232 (default)                                             | 1-2 On        |             |  |  |
| RS422 Full Duplex                                           | 3-4 On        |             |  |  |
| RS485                                                       | 5-6 On        |             |  |  |
| RS232/422/485 Select: COM 1 (JP8/JP11)<br>COM 2 (JP12/JP15) |               |             |  |  |
| RS232 (default)                                             | 1-3, 2-4 On   |             |  |  |
| RS422 Full Duplex/RS485                                     | 3-5, 4-6 On   |             |  |  |
| RS232/Power Select: COM 1 (JP14), COM 2 (JP18)              |               |             |  |  |
| RS232 (default)                                             | 1-3 (RI), 2-4 | (DCD) On    |  |  |
| RS232 with power                                            | 3-5 (+5V), 4- | 6 (+12V) On |  |  |

| USB Power Select: 1-2 (JP1), 8-9 (JP2), 2-3 (JP10) |                         |  |  |  |
|----------------------------------------------------|-------------------------|--|--|--|
| +5V (default)                                      | 1-2 On                  |  |  |  |
| +5V_standby                                        | 2-3 On                  |  |  |  |
| Auto Power-on Select                               | JP7                     |  |  |  |
| Power-on via Power Button (default)                | 1-2 On                  |  |  |  |
| Power-on via AC Power                              | 2-3 On                  |  |  |  |
| Mini PCIe Signal Select                            | JP9                     |  |  |  |
| PCIe (default)                                     | 1-4-7-10<br>2-5-8-11 On |  |  |  |
| mSATA                                              | 2-5-8-11<br>3-6-9-12 On |  |  |  |
| Mini PCIe Power Select                             | JP6                     |  |  |  |
| +3.3V                                              | 1-2 On                  |  |  |  |
| +3.3V_standby (default)                            | 2-3 On                  |  |  |  |
| Neter                                              |                         |  |  |  |

Note: 1. When COM 1 RS232/422/485 is selected, JP8 and JP11 must be set in

accordance to JP13. 2. When COM 2 RS232/422/485 is selected, JP12 and JP15 must be set in accordance to JP17